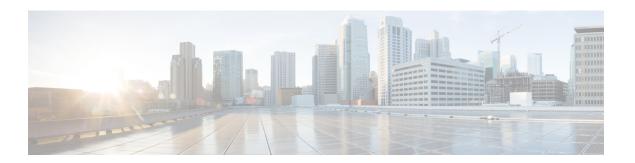

## **AP Audit Configuration**

- Information About AP Audit Configuration, on page 1
- Restrictions for AP Audit Configuration, on page 1
- Configure AP Audit Parameters (CLI), on page 2
- Verifying AP Audit Report Summary, on page 2
- Verifying AP Audit Report Detail, on page 2

#### Information About AP Audit Configuration

The AP Audit Configuration feature helps to detect wireless service synchronization issues between the controller and an AP. In Cisco IOS XE Amsterdam, Release 17.3.1, two methods are implemented to support AP audit configuration.

- Config Checker: This functionality helps in auditing the application of wireless policies during the AP join phase. Any discrepancies at this stage is reported on the controller. This is a built-in functionality and you cannot disable the same. When you try to configure any of the AP attributes such as name, IP address, controller information, tag, mode, radio mode, and radio admin state, the AP parses the CAPWAP payload configuration from the controller and reports errors detected back to the controller with proper code. If a discrepancy is detected, the controller flags errors using the syslog.
- Config Audit: This functionality helps to perform periodic comparison of operational states between an AP and the controller after the AP join phase and while the corresponding AP is still connected. Discrepancies, if any, are reported immediately on the controller. The consolidated report is available at the controller anytime. This functionality is disabled by default. The periodic auditing interval is a configurable parameter.

Use the **ap audit-report** command to enable and configure audit report parameters. When triggered, AP sends configurations from the database to the controller, and the controller compares the configurations against the current configuration. If a discrepancy is detected, the controller flags the error using the syslog.

# **Restrictions for AP Audit Configuration**

- Config checker alerts are available only through the syslog.
- IOS AP is not supported.

- The audit reports are not synchronized from the active to the standby controller. After SSO, they are not readily available until the next reporting interval of the already-connected APs.
- The audit reports are not available when an AP is in standalone mode.
- This feature is supported only on APs in FlexConnect mode.

## **Configure AP Audit Parameters (CLI)**

The AP Audit Configuration feature helps you compare the operational states between an AP and the controller. The AP sends state view details to the controller, and the controller compares it with what it perceives as the AP state. This feature is disabled by default.

#### **Procedure**

|        | Command or Action                        | Purpose                                                                         |  |  |
|--------|------------------------------------------|---------------------------------------------------------------------------------|--|--|
| Step 1 | configure terminal                       | Enters global configuration mode.                                               |  |  |
|        | Example:                                 |                                                                                 |  |  |
|        | Device# configure terminal               |                                                                                 |  |  |
| Step 2 | ap audit-report enable                   | Enables audit reporting.                                                        |  |  |
|        | Example:                                 |                                                                                 |  |  |
|        | Device(config)# ap audit-report enable   |                                                                                 |  |  |
| Step 3 | ap audit-report interval interval        | Configures AP audit reporting interval. The                                     |  |  |
|        | Example:                                 | default value for interval is 1440 minutes. Th valid range is from 10 to 43200. |  |  |
|        | Device(config)# ap audit-report interval |                                                                                 |  |  |

#### **Verifying AP Audit Report Summary**

To verify the AP audit report summary, use the ap audit-report summary command:

| Device# show ap audit-report summary WTP Mac Radio IPv6 Acl Last Report Time |             | Wlan        |         | IPv4 Acl |            |
|------------------------------------------------------------------------------|-------------|-------------|---------|----------|------------|
| 1880.90fd.6b40<br>05:30:00 IST                                               | OUT_OF_SYNC | OUT_OF_SYNC | IN_SYNC | IN_SYNC  | 01/01/1970 |

# **Verifying AP Audit Report Detail**

To verify an AP audit report's details, use the show ap name ap-name audit-report detail command:

| IPV6 ACL Audit                                                                             | Report Status      | : IN_SYNC          |                    |                    |                    |  |
|--------------------------------------------------------------------------------------------|--------------------|--------------------|--------------------|--------------------|--------------------|--|
| Radio Audit Report Status                                                                  |                    | : IN_SYNC          |                    |                    |                    |  |
| WLAN Audit Report Status<br>Slot-id Wlan-id Vlan                                           |                    | :<br>State         | SSID               | Auth-Type          | Other-Flag         |  |
| 0 4 1 4                                                                                    | IN_SYNC<br>IN_SYNC | IN_SYNC<br>IN_SYNC | IN_SYNC<br>IN_SYNC | IN_SYNC<br>IN_SYNC | IN_SYNC<br>IN_SYNC |  |
| bh-csrl#show ap audit-report summary WTP-Mac Radio Wlan IPv4-Acl IPv6-Acl Last-Report-Time |                    |                    |                    |                    |                    |  |
| 4001.7aca.5140<br>13:17:39 IST                                                             | IN_SYNC            | IN_SYNC            | IN_SYNC            | IN_SYNC            | 06/22/2020         |  |
| 4001.7aca.5a60<br>13:18:25 IST                                                             | IN_SYNC            | IN_SYNC            | IN_SYNC            | IN_SYNC            | 06/22/2020         |  |
| 7070.8b23.a1a0<br>13:18:29 IST                                                             | IN_SYNC            | IN_SYNC            | IN_SYNC            | IN_SYNC            | 06/22/2020         |  |
| a0f8.49dc.9460<br>13:16:43 IST                                                             | IN_SYNC            | IN_SYNC            | IN_SYNC            | IN_SYNC            | 06/22/2020         |  |
| a0f8.49dc.96e0<br>13:17:55 IST                                                             | IN_SYNC            | IN_SYNC            | IN_SYNC            | IN_SYNC            | 06/22/2020         |  |

Verifying AP Audit Report Detail